# Yealink SIP-T46U IP Phone

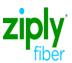

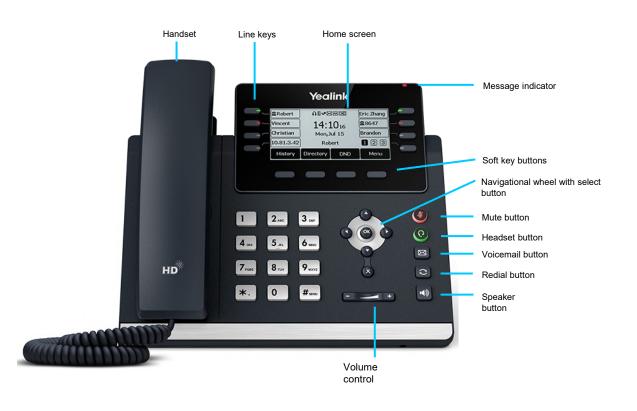

# Phone Rear View

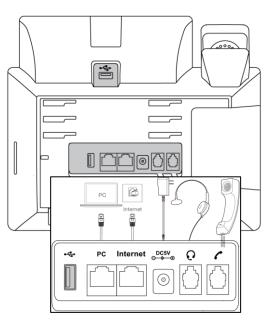

Ziply Fiber Confidential

1/5/2024

# Yealink SIP-T46U IP Phone

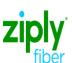

## Answering a call

### Using the handset

Pick up the handset.

#### Using the speaker

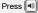

## Using the headset

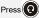

## Checking voicemail

Message indicator on the screen indicates messages are waiting at the message center.

- Press or the **connect** soft key.
- Follow the prompts to listen to your messages.

## Ending a call Using the handset

Hang up the handset, or press the end call soft key.

#### Using the speaker

Press or press the end call soft key.

### Using the headset

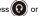

While on a call

Press or press the end call soft key.

Press the resume soft key to resume the call.

Press or the hold soft key. The caller will hear hold

Press or to select the desired call to resume.

#### Blind transfer Placing a call on hold

#### While on a call

- 1. Press or the transfer soft key during an active call. The call is placed on hold.
- Enter the extension or 10-digit telephone number you want to transfer to.
- Press (-( or the B transfer soft key.

## Warm transfer

#### While on a call

- 1. Press ((-()) or the transfer soft key during an active call. The call is placed on hold.
- 2. Enter the extension or 10-digit telephone number you want to transfer to, then press the send soft
- 3. When the other party answers, press or the transfer soft key.

## Placing a conference call While on a call

- Press the confrnc soft key.
- Dial the extension or 10-digit telephone number you want to conference in.
- When the other party answers, press the **confrnc** soft key again.

- Press the history soft key when the phone is idle. Press ( ) or ( ) to scroll through the list.
- Select an entry from the list to do the following:
- Press the **delete** soft key to delete the entry
- Select detail to view detailed information about

## Viewing call history

- Press the send soft key to call the entry.
- Select delete all to delete all entries from the list

## Volume adjustment

Press during a call to adjust the receiver volume of the handset/speaker/headset. Press when the phone is idle or ringing to adjust the ringer volume.

Press to adjust the media volume in the corresponding screen.

## Call forwarding

#### To enable call forwarding

- Press the menu soft key when the phone is idle, and then select features > call forward.
- Select the desired forward type:
  - Always forward: Incoming calls are forwarded unconditionally.
  - Busy forward: Incoming calls are forwarded when the phone is busy.
  - No answer forward: Incoming calls are forwarded if not answered.
- Enter the number you want to forward to. For no answer forward, press or to select the desired ring time before forwarding from the after ring time field.
- Press the save soft key to accept the change.

Ziply Fiber Confidential

1/5/2024